# Çalıştırma Talimatları RMx621 / FML621

DP slave modülü ("PROFIBUS bağlantısı"), V2.01.00'dan itibaren

Harici bir modül ile seri RS485 arabirimi aracılığıyla RMx621 / FML621'in PROFIBUS DP'ye bağlanması (PROFIBUS için HMS AnyBus Haberleşme Aracı)

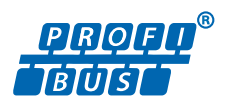

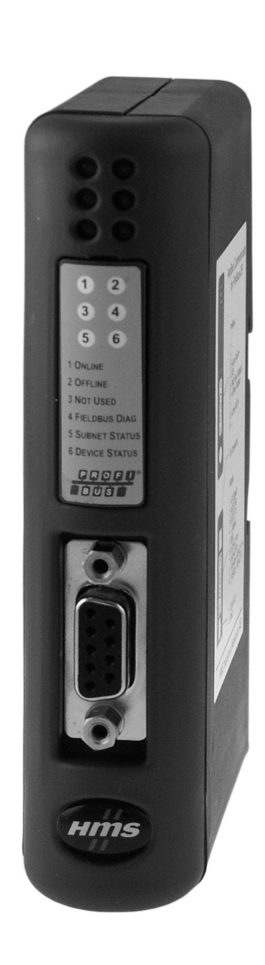

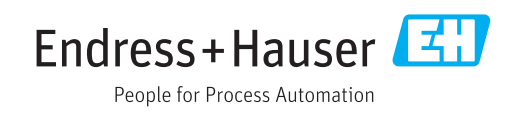

# İçindekiler

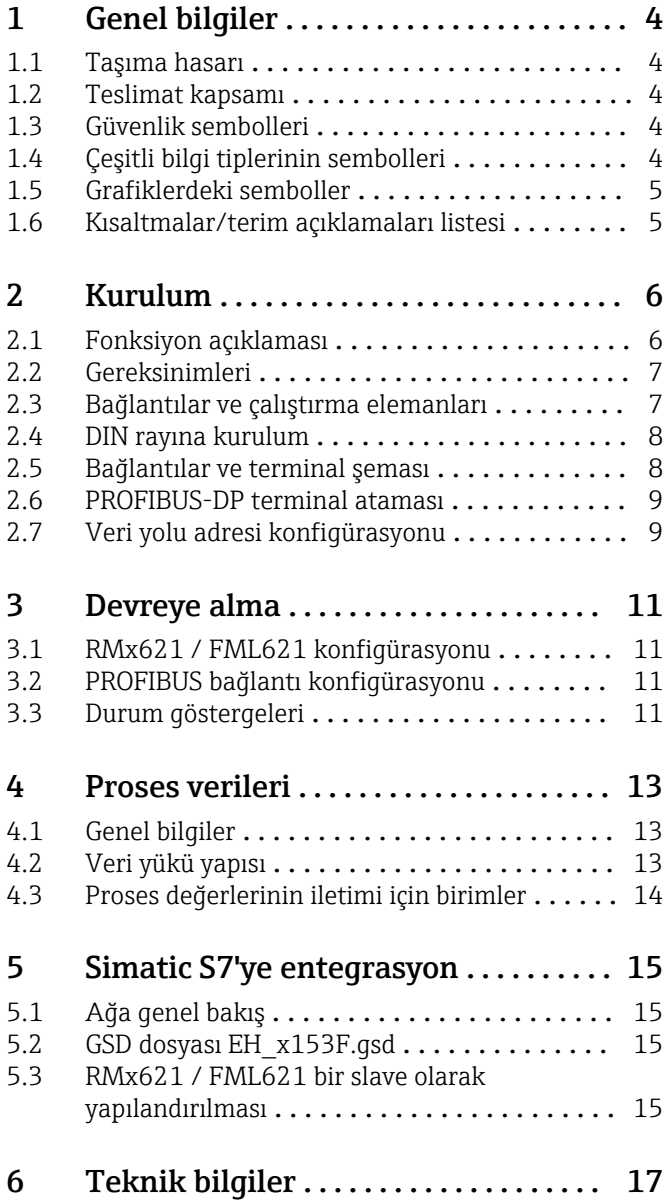

# <span id="page-3-0"></span>1 Genel bilgiler

#### 1.1 Taşıma hasarı

Lütfen nakliyeci ve tedarikçiyi hemen bilgilendirin.

#### 1.2 Teslimat kapsamı

- Bu Kullanım Talimatları
- DP slave modülü PROFIBUS için HMS AnyBus Haberleşme Aracı
- RMx621 / FML621'e seri bağlantı kablosu
- GSD dosyası ve bitmap'ler bulunan CD-ROM

Herhangi bir parça eksikse lütfen hemen tedarikçiye bilgi verin!

### 1.3 Güvenlik sembolleri

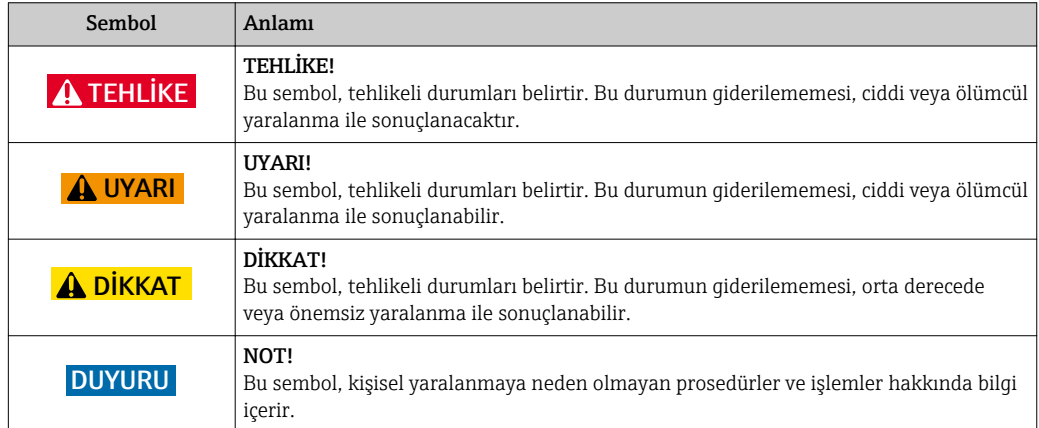

# 1.4 Çeşitli bilgi tiplerinin sembolleri

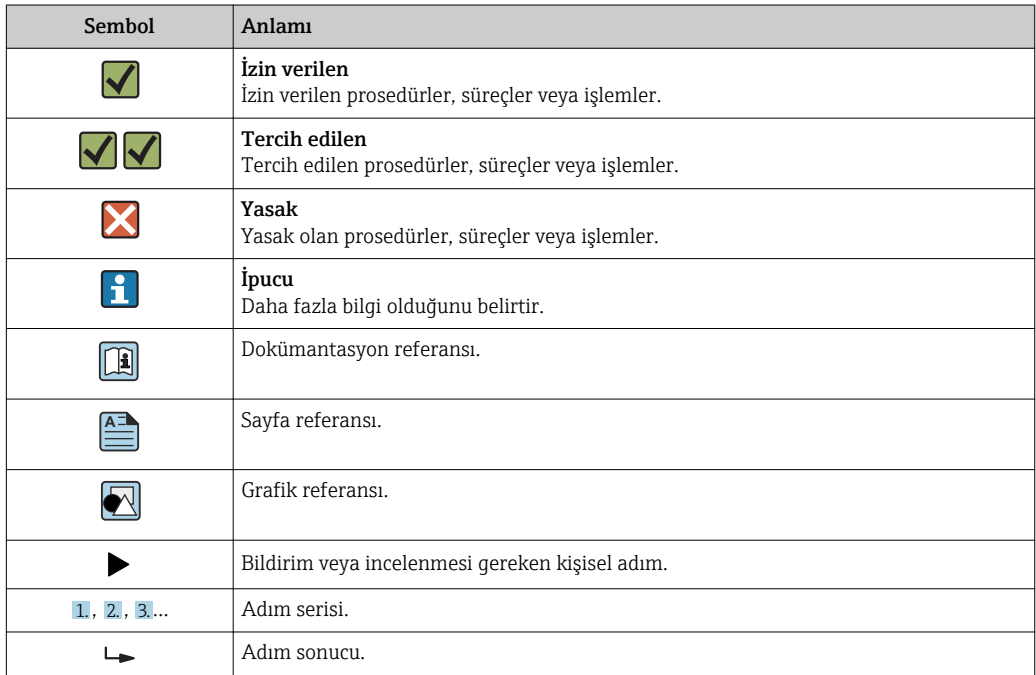

<span id="page-4-0"></span>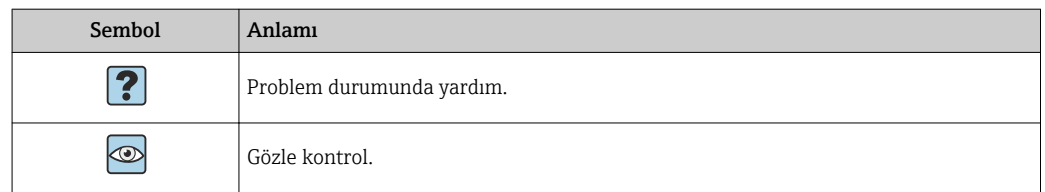

#### 1.5 Grafiklerdeki semboller

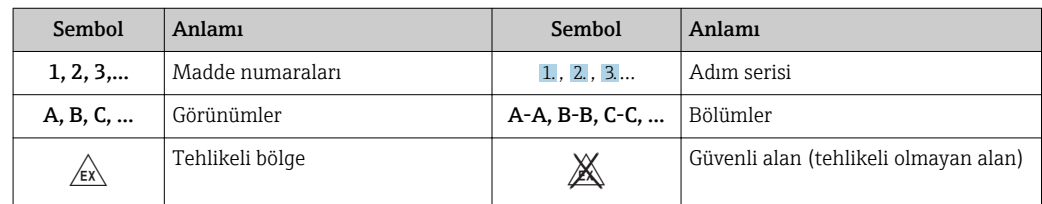

## 1.6 Kısaltmalar/terim açıklamaları listesi

#### PROFIBUS bağlantısı

Aşağıdaki metinde, "PROFIBUS bağlantısı" terimi harici DP slave modülü PROFIBUS için HMS AnyBus Haberleşme Aracı için kullanılır.

#### PROFIBUS master

Bir PROFIBUS-DP master fonksiyonu gerçekleştirilen PLC ve PC takılabilir kartları gibi tüm üniteler PROFIBUS master olarak adlandırılır.

# <span id="page-5-0"></span>2 Kurulum

#### 2.1 Fonksiyon açıklaması

Profibus-DP bağlantısı harici bir PROFIBUS bağlantısı kullanılarak yapılır. Modül RMx621 / FML621 RS485 arabirimine (RxTx1) bağlanır.

PROFIBUS bağlantısı RMx621 / FML621 yönünde bir master olarak görev yapar ve proses değerlerini her saniye tampon belleğine okur. PROFIBUS DP yönünde, PROFIBUS bağlantısı çevrimsel veri transferi için bir DP slave fonksiyonu ile çalışır ve tamponlu proses değerlerini talep üzerine veri yolunda kullanılır hale getirir.

Mimari için aşağıdaki grafiğe bakın.

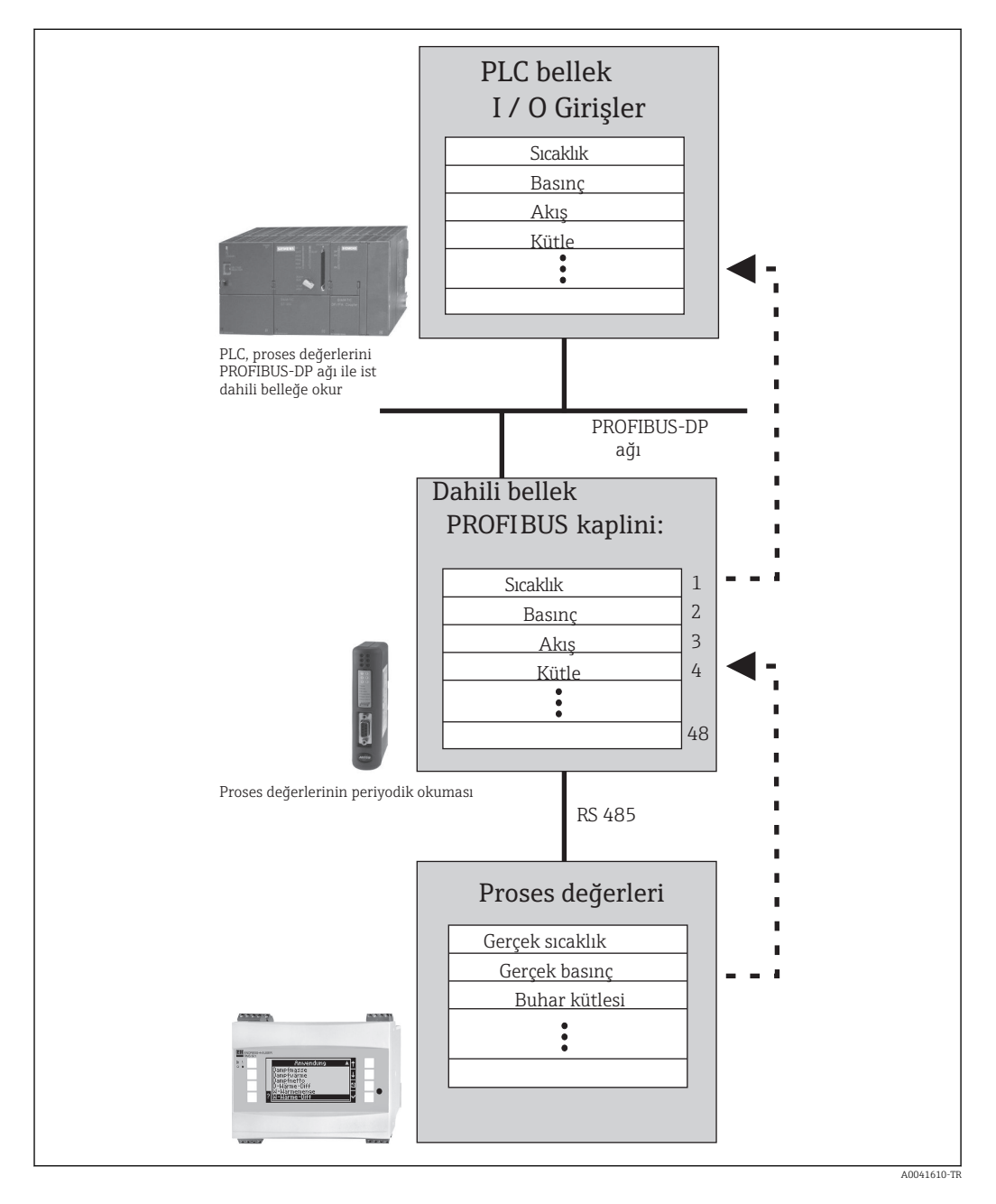

#### <span id="page-6-0"></span>2.2 Gereksinimleri

Seçenek yazılım versiyonu V 1.00.00 ve üzeri için RMx621 ve FML621 içerisinde mevcuttur.

## 2.3 Bağlantılar ve çalıştırma elemanları

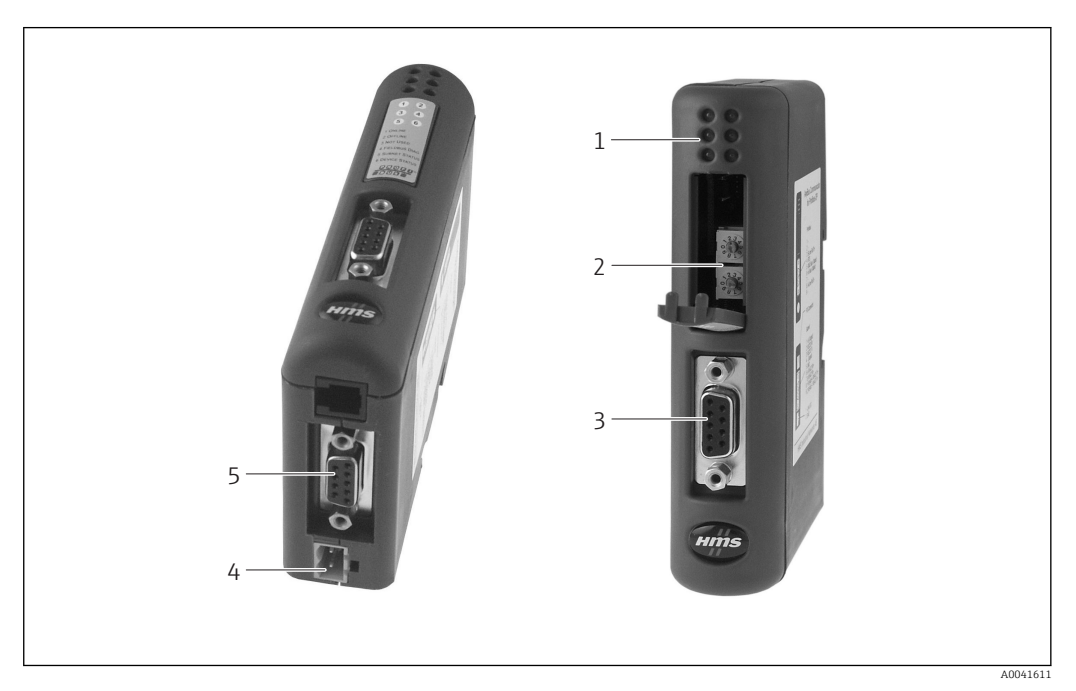

- *1 Durum LED'leri*
- *2 Veri yolu adresi konfigürasyonu 3 Endüstriyel haberleşme sistemi bağlantısı*
- *4 Besleme voltajı için bağlantı*
- *5 RMx621, FML621 bağlantısı*

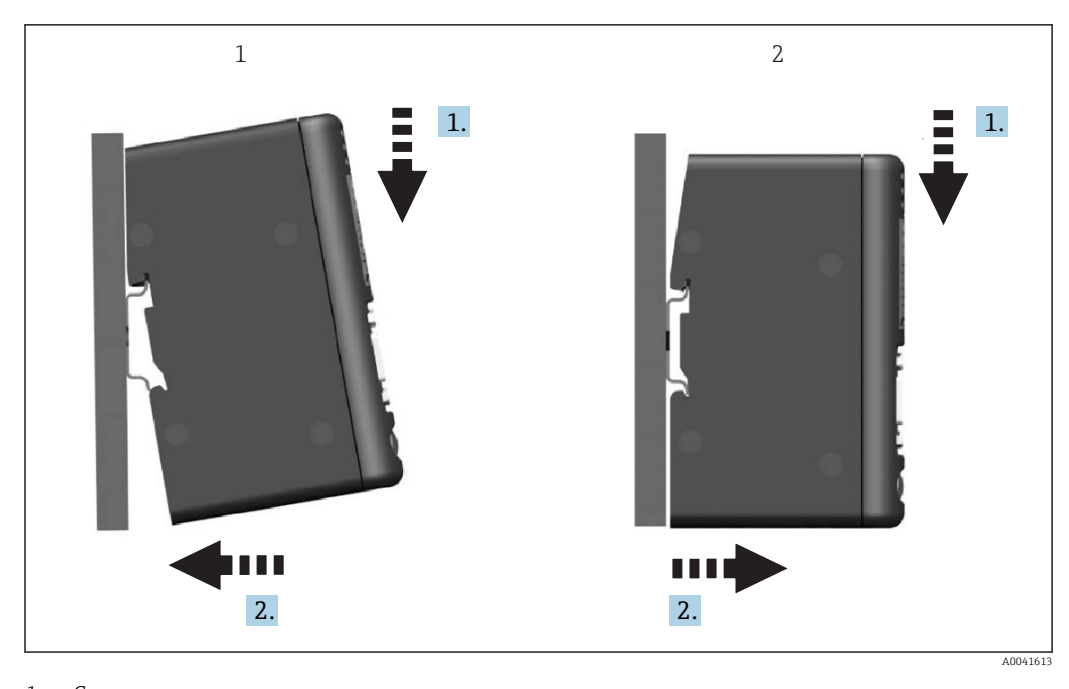

#### <span id="page-7-0"></span>2.4 DIN rayına kurulum

*1 Geçme 2 Çıkarma*

#### 2.5 Bağlantılar ve terminal şeması

PROFIBUS bağlantısı ile RMx621 / FML621 bağlanması

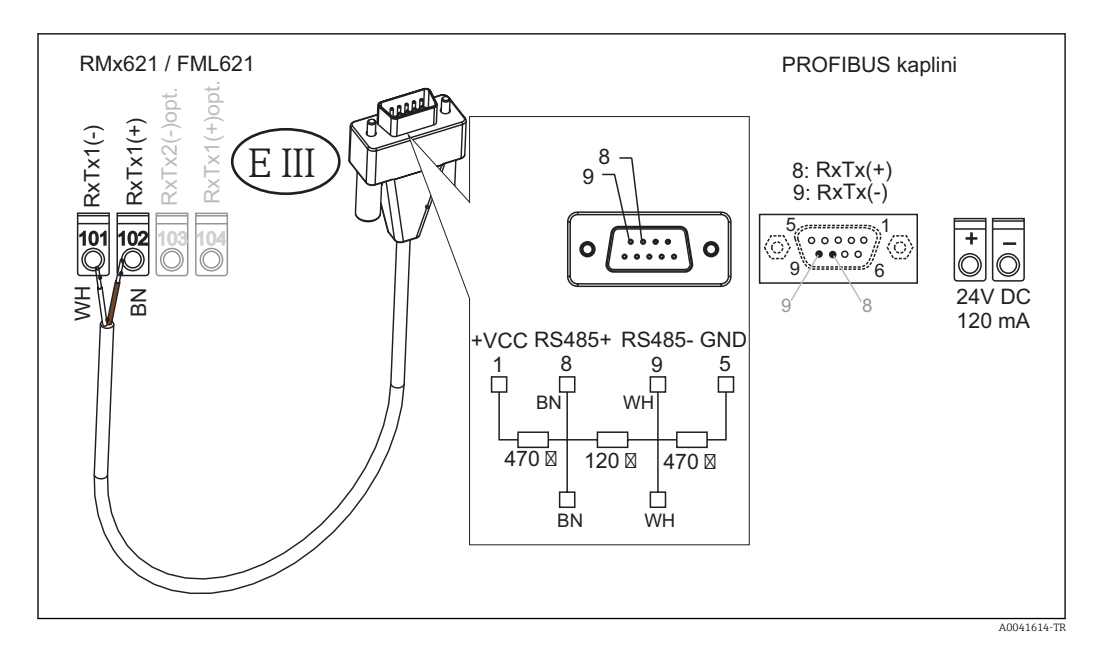

Renk kodlaması verilen kablo için geçerlidir.  $\mathsf{L}$ 

#### PROFIBUS DP bağlantısı (PROFIBUS bağlantısına)

PROFIBUS'a bağlantı yapmak için EN 50170'e göre önerilen şekilde entegre veri yolu sonlandırma rezistörlerine sahip 9 pimli D alt fiş kullanılması tavsiye edilir.

<span id="page-8-0"></span>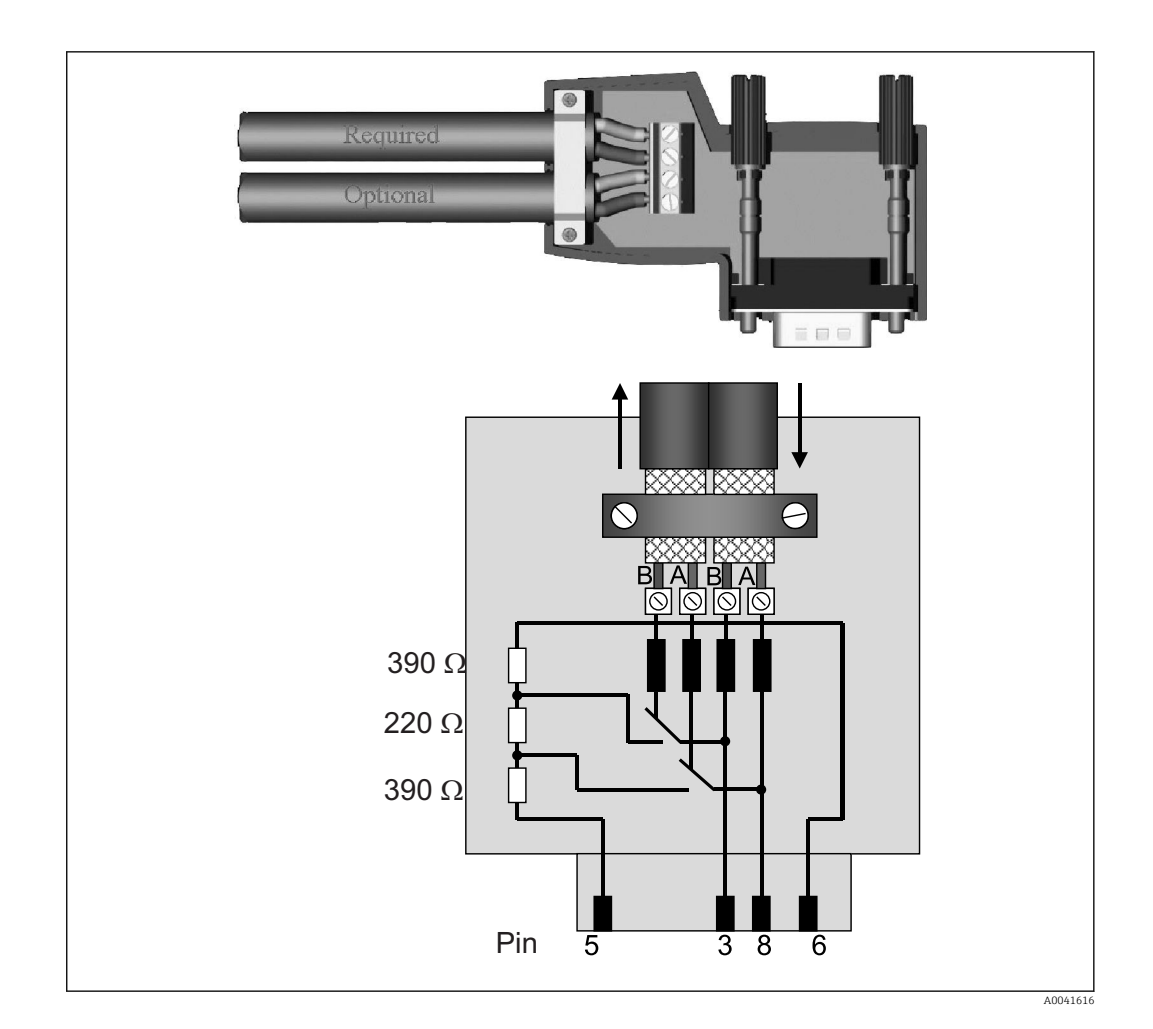

### 2.6 PROFIBUS-DP terminal ataması

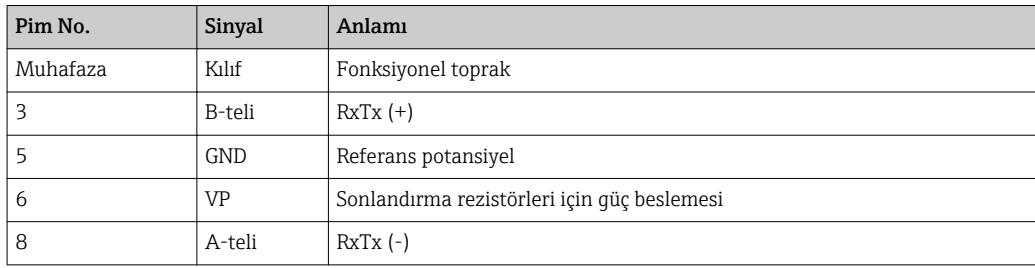

### 2.7 Veri yolu adresi konfigürasyonu

Ön kapağı dikkatli bir şekilde açtıktan sonra kullanıcı veri yolu adresinin konfigürasyonu için iki döner sivice erişim sağlayabilir.

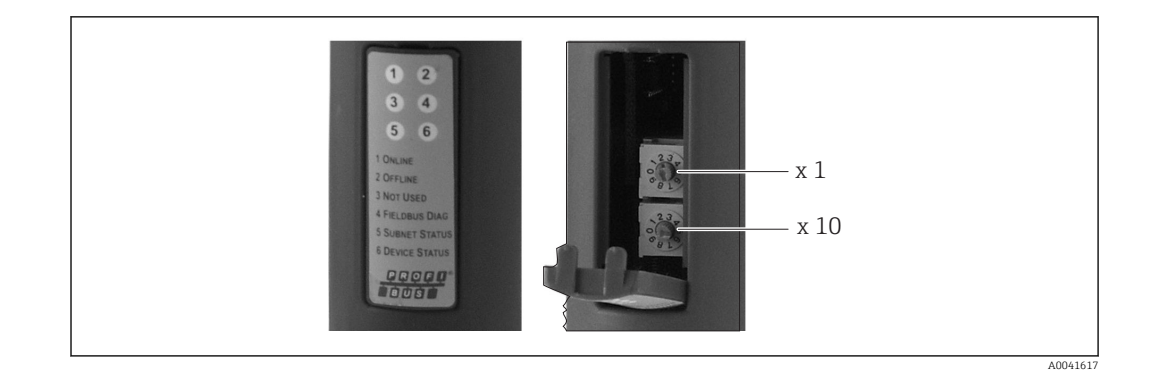

Bu döner siviçlerin kullanılması ile 00 ile 99 arasındaki bir veri yolu adresi yapılandırılabilir.

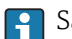

Sadece geçerli veri yolu adreslerini kullanın.

## <span id="page-10-0"></span>3 Devreye alma

#### 3.1 RMx621 / FML621 konfigürasyonu

RMx621/ FML621 Haberlesme  $\rightarrow$  RS485(1) ana menüsünde, RS485(1) arabirimi parametreleri şu şekilde yapılandırılmalıdır: Ünite adresini 1 ve Baud hızını 38400 olarak ayarlayın.

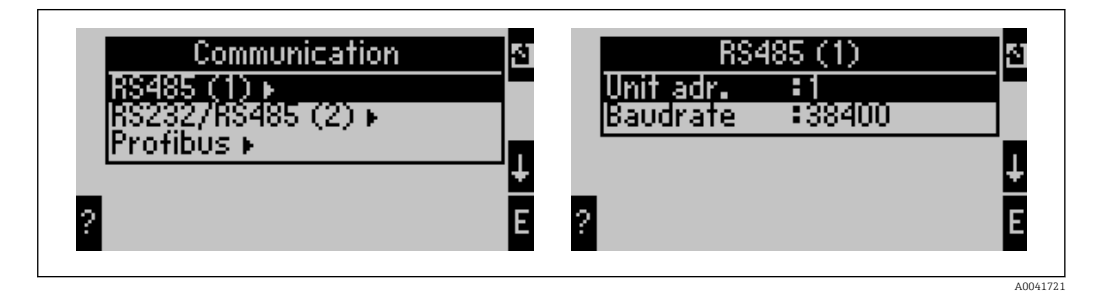

Çıktı olarak verilecek proses değeri sayısı ana menü Communication → PROFIBUS → Number içerisinde tanımlanmalıdır. Maksimum sayı 48 ile sınırlanmıştır. Sonraki adımlarda her ofset adresine seçim listeleri kullanılarak istenen proses değeri atanır.

"PROFIBUS" menü öğesi RMx621 için V3.09.00 ve üzeri cihaz yazılımı versiyonları ve FML621 için versiyonlar V1.03.00 ve üzeri için "Anybus Gateway" olarak değiştirilir.

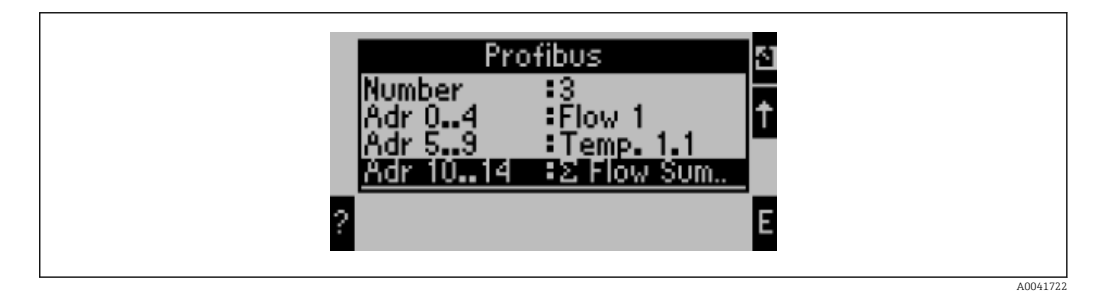

Proses değerlerinin daha fazla işlem görmesini kolaylaştırmak amacıyla, ofset adreslerinin listesi ReadWin® 2000 işletme yazılımı aracılığıyla yazdırılabilir.

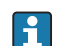

PROFIBUS DP ile gösterilen proses değerleri tanımlanırken lütfen aynı proses değerinin birden fazla adrese atanabileceğini unutmayın.

Eğer "Rev.B" etiketli bir PROFIBUS bağlantısı kullanılıyorsa, cihaz yazılımı versiyonu V03.02.03 RMC621 için kullanılmalıdır.

"Rev.B" etiketli PROFIBUS bağlantılar sabit 38.400 baud hızına sahiptir.

"Rev.B" öncesi cihazlar için baud hızını 57.600 olarak ayarlayın.

#### 3.2 PROFIBUS bağlantı konfigürasyonu

PROFIBUS bağlantısı fabrikada önceden yapılandırılmıştır. Bus adresinden farklı olarak başka bir ayar gerekmez. Bağlantı PROFIBUS-DP hattının veri iletim hızına otomatik olarak uyarlanır.

### 3.3 Durum göstergeleri

6 ışık yayan diyot mevcut cihazı ve veri alışverişi durumunu gösterir.

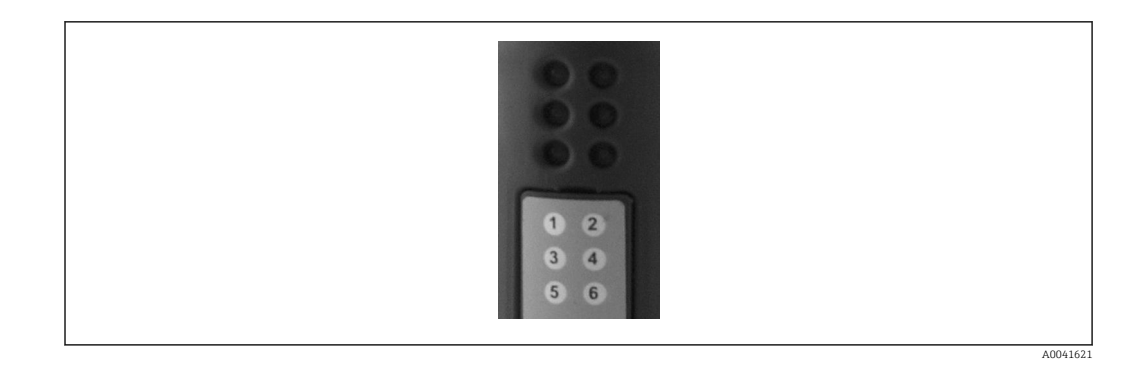

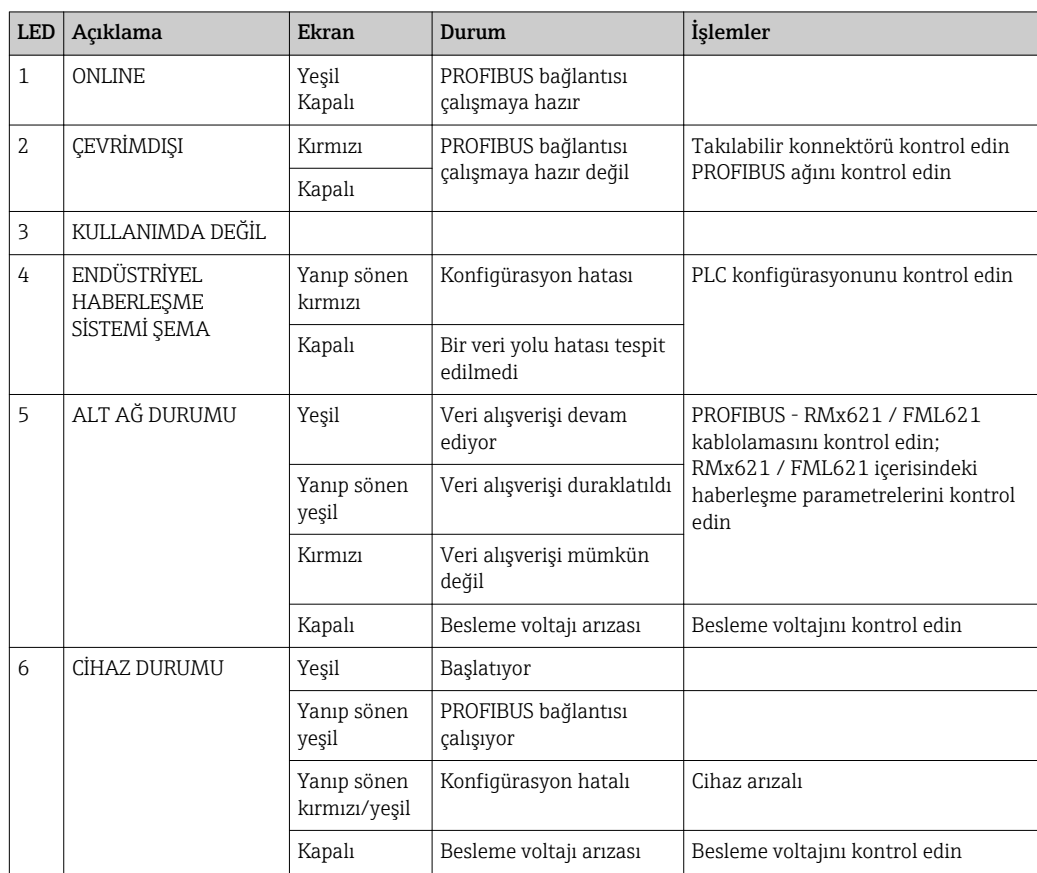

### <span id="page-12-0"></span>4 Proses verileri

#### 4.1 Genel bilgiler

Yapılandırılan uygulamalara bağlı olarak çok sayıda proses değişkeni RMx621/ FML621 içerisinde hesaplanır ve okuma için mevcuttur.

Hesaplanan değerlere ek olarak giriş değişkenleri de RMx621/ FML621'den okunabilir.

#### 4.2 Veri yükü yapısı

Her proses değeri proses temsilinde 5 bayt yer kaplar.

İlk 4 bayt IEEE-754'e göre (ilk MSB) 32-bit ondalıklı gösterilen sayıya karşılık gelir.

32-bit ondalıklı gösterilen sayı (IEEE-754)

| Sekizlik | 8                  | 7                  | $\mathbf b$           | ל | 4 | 3 | 2 |                        |
|----------|--------------------|--------------------|-----------------------|---|---|---|---|------------------------|
|          | Işaret             | (E) 2 <sup>7</sup> | (E) 2 <sup>6</sup>    |   |   |   |   | $(E)$ 2 <sup>1</sup>   |
| 2        | (E) 2 <sup>0</sup> | $(M) 2^{-1}$       | $(M)$ 2 <sup>-2</sup> |   |   |   |   | $(M) 2^{-7}$           |
|          | $(M) 2^{-8}$       |                    |                       |   |   |   |   | $(M)$ 2 <sup>-15</sup> |
| 4        | $(M) 2^{-16}$      |                    |                       |   |   |   |   | $(M)$ 2 <sup>-23</sup> |

İşaret = 0: pozitif sayı İşaret = 1: negatif sayı *Sayı* = -1işaret ⋅ (1 + *M*) ⋅2E−127  $E = \text{üs}: M = \text{mantis}$ Örnek: 40 F0 00 00 h = 0100 0000 1111 0000 0000 0000 0000 0000 b Değer  $= -1^0 \cdot 2^{129-127} \cdot (1 + 2^{-1} + 2^{-2} + 2^{-3})$  $= 1 \cdot 2^2 \cdot (1 + 0.5 + 0.25 + 0.125)$  $= 1 \cdot 4 \cdot 1.875 = 7.5$ 

#### Son bayt durumu gösterir:

- 80h = geçerli değer
- 81h = limit değeri ihlali ile geçerli değer (röle çıkışı ile bağlantılı)

10h = geçersiz değer (örn. kablo açık devre)

00h = değer yok (örn. alt ağda haberleşme hatası)

Hesaplanan değerler olması durumunda (örn. kütle akışı), kullanılan tüm girişlerde ve uygulamada alarm durumu kontrolü gerçekleştirilir. Eğer bu değişkenler üzerinde bir "hata" gösterilirse, hesaplanan değere "10h" durumu verilir, örn. geçersiz değer.

Örnek:

Temp1 kablosu açık devre; alarm tipi: hata => hesaplanan kütle akışı (10h)

Temp1 kablosu açık devre; alarm tipi: bildirim => hesaplanan kütle akışı (80h)

İletilen proses değerlerinin sayısı enerji yöneticisinin konfigürasyonunda tanımlanır,  $\rightarrow \cong 11$ . Minimum sayı 1 proses değeri (5 bayt), maksimum ise 48 proses değeridir (240 bayt).

#### <span id="page-13-0"></span>4.3 Proses değerlerinin iletimi için birimler

Proses değerlerinin iletimi için birimler RMx621 / FML621 Kurulum menüsünde yapılandırılır.

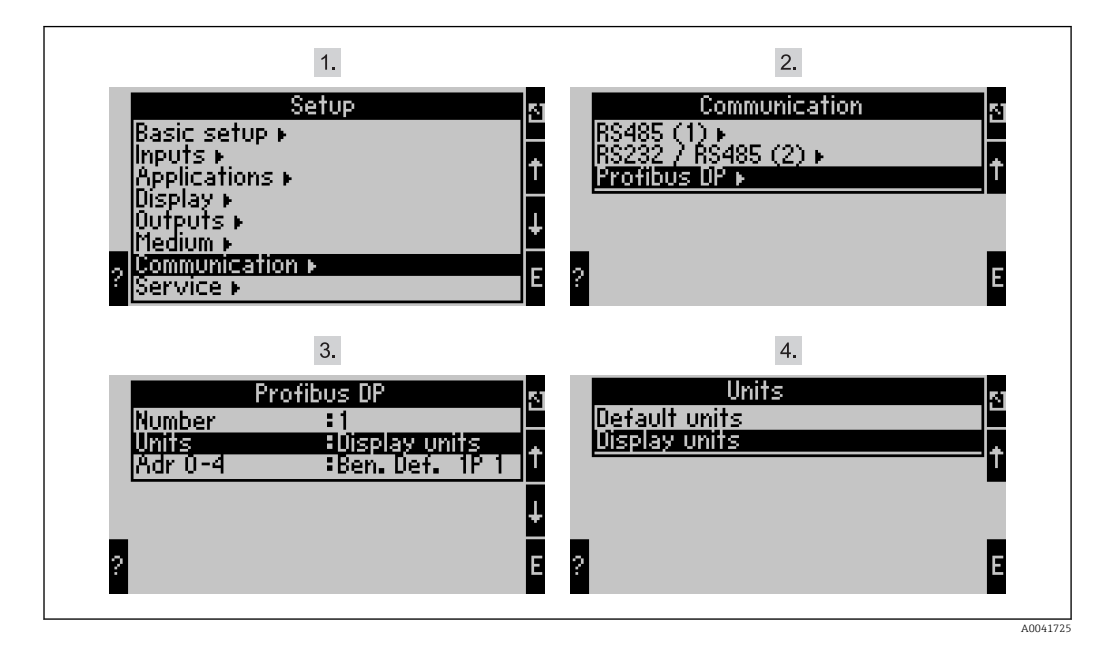

"PROFIBUS" menü öğesi RMx621 için V3.09.00 ve üzeri cihaz yazılımı versiyonları ve  $\mathbf{f}$ FML621 için versiyonlar V1.03.00 ve üzeri için "Anybus Gateway" olarak değiştirilir.

PROFIBUS DP aracılığıyla iletimde gösterim için yapılandırılan değerleri kullanmak amacıyla Gösterim birimleri'ni ayarlayın.

Veri iletimi için aşağıdaki varsayılan birimleri kullanmak için Varsayılan birimler'i kullanın:

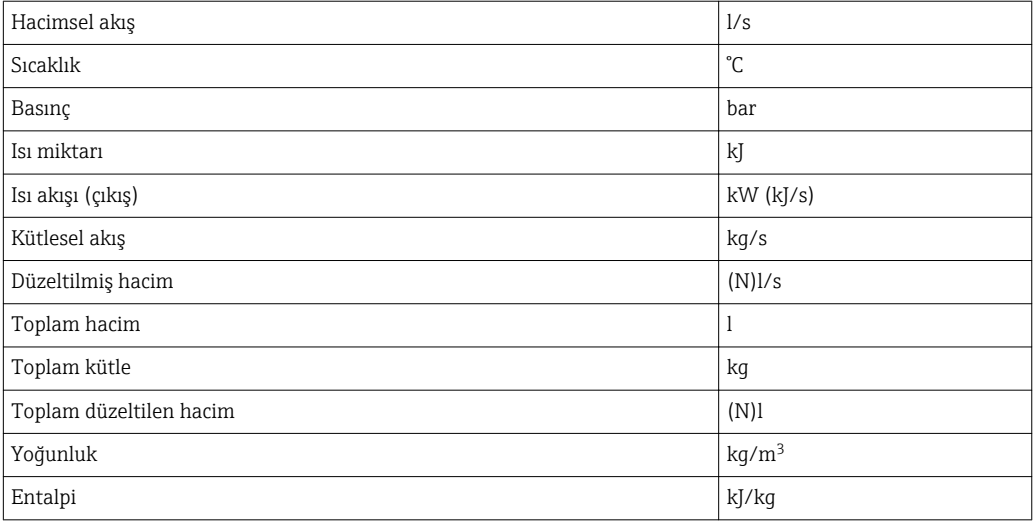

### <span id="page-14-0"></span>5 Simatic S7'ye entegrasyon

#### 5.1 Ağa genel bakış

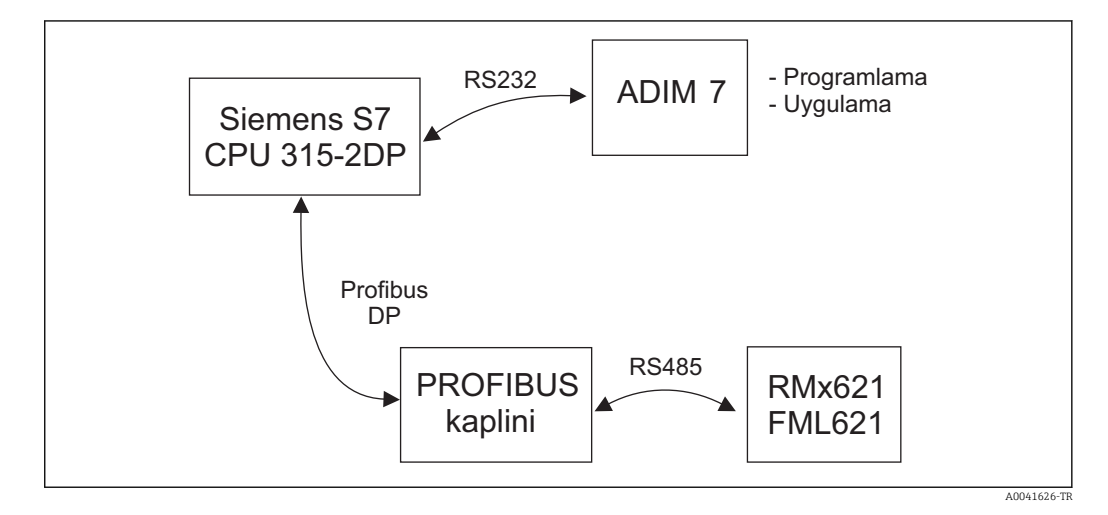

#### 5.2 GSD dosyası EH\_x153F.gsd

- Seçenekler ile kur/Yeni GSD kur'dan biri
- Veya GSD ve BMP dosyalarını verilen STEP 7 yazılım dizinine kopyalayın. örn.: c:\...\Siemens\Step7\S7data\GSD c:\...\ Siemens\Step7\S7data\NSBMP

GSD dosyası verilen Readwin® 2000 CD-ROM'u içerisinde, \GSD\RMS621 RMC621 RMM621\DP dizininde bulunur

Enerji yöneticisi için örnek:

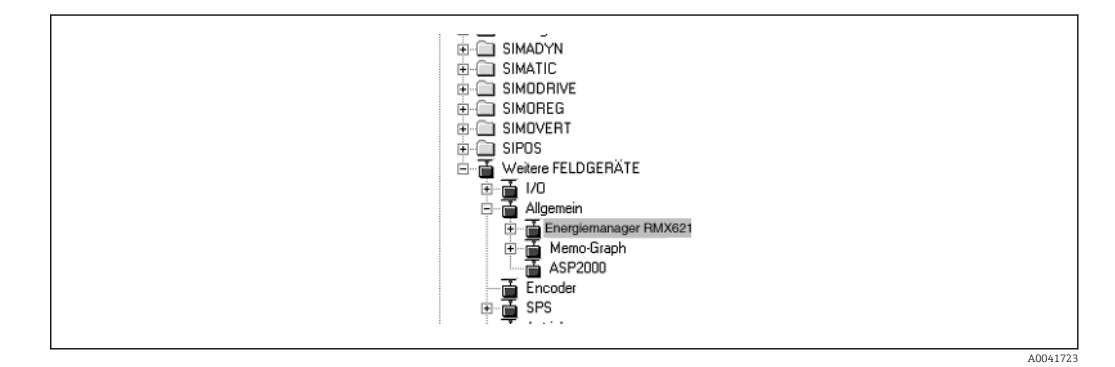

### 5.3 RMx621 / FML621 bir slave olarak yapılandırılması

Donanım konfigürasyonu (RMS/RMC621 enerji yöneticisi örneğini alarak):

- Enerji yöneticisi RMx621 cihazını Donanım kataloğundan alın -> PROFIBUS DP -> Ek saha cihazları -> PROFIBUS DP ağı için genel
- Kullanıcı adresini ayarlayın

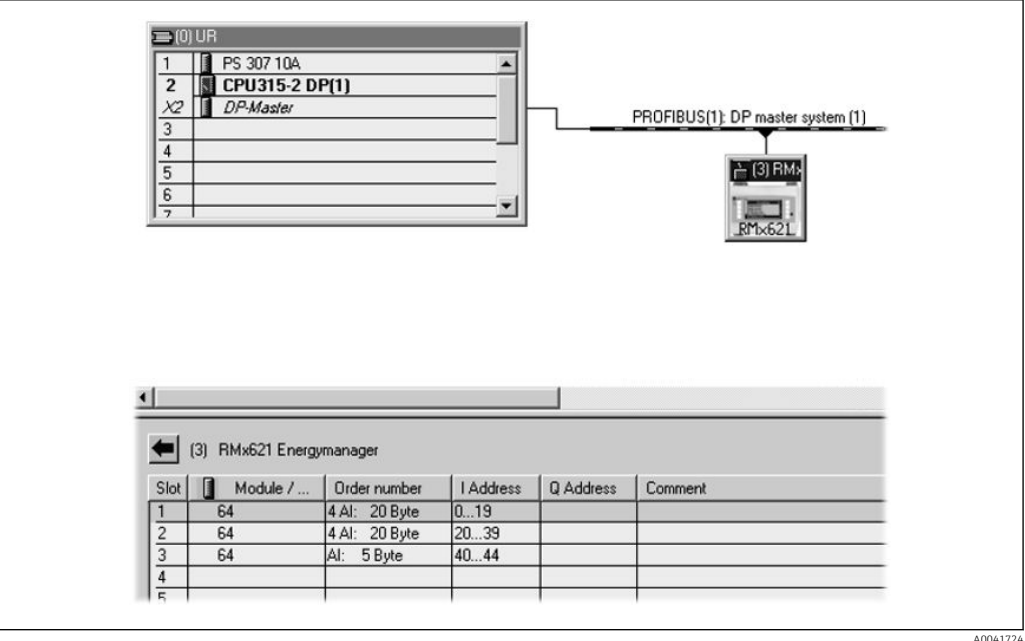

GSD dosyasında iki modül tanımlanmıştır:

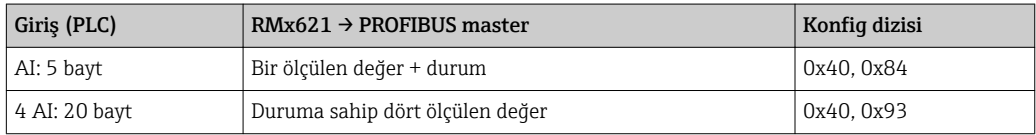

Proses değeri sayısının enerji yöneticisinde ayarlanan sayı ile eşleşmesi için gereken sayıda modülü bağımsız yuvalara atayın. Burada maksimum 12 modül kullanılabilir. "4 AI: 20 bayt" modülü dört bağımsız "AI: 5 bayt" modülü yerine kullanılabilir.

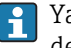

Yapılandırılan cihaz adresi yapılandırılmış olan donanım adresi ile eşleşmelidir. Proses değerlerinin adres aralığı kesintisiz sürekli olmalıdır.

# <span id="page-16-0"></span>6 Teknik bilgiler

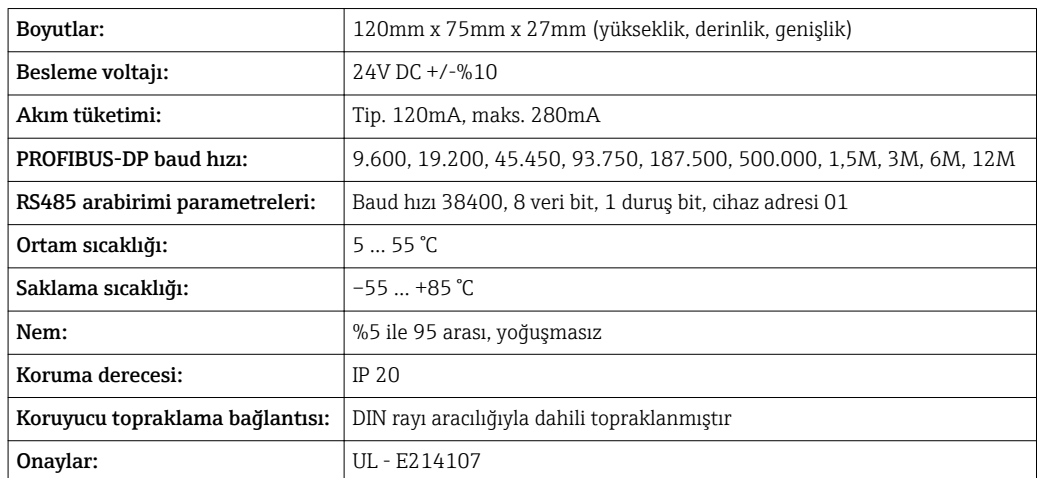

www.addresses.endress.com

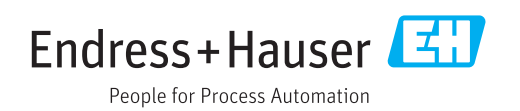